| Use the Control Panel                                                                                                    | <ol> <li>Touch the Home button to return the printer to the Home screen.</li> <li>Touch the Reset button to resume paused jobs and return the printer to a fresh state.</li> <li>Touch the Sign In (or Sign Out) button to sign in or out for access to secured features.</li> <li>Touch the Information button to access information about the wireless or ethernet information, Wi-Fi Direct, sleep settings, the printer's fax number or HP Web Services.</li> </ol> | <ol> <li>5 Touch</li> <li>6 Swipe</li> <li>7 Touch copies</li> </ol> |
|----------------------------------------------------------------------------------------------------|----------------------------------------------------------------------------------------------------|----------------------------------------------------------------------|
| Copy Scan Print Fax<br>1 Copy                                                                                                    |                                                                                                    | document from<br>n a portable US                                     |
| Reset       Sign In         Image: Contact set of the set of the s | HP JetAdvantage       Quick Sets         Access HP JetAdvantage solutions, including<br>Security solutions, Management solutions,<br>Workflow solutions, and Mobile Printing<br>solutions.       Saved Quick Sets are stored and or<br>on the EWS to print, e-mail, copy,<br>and fax jobs.                                                                                                    | -                                                                    |
| Supplies Trays Reports<br>1                                                                                                    | Supplies Check the status of Supplies and kits.  Supplies and kits.  Trays View the status of paper Trays an configure the paper type and size.                                                                                                    |                                                                      |
| Reset       Sign In         Image: Settings       Image: Support Tools         Image: Support Tools       Job Log                                                                                                    | Settings       Support Tools         View and manage printer Settings, including copy/print, scan/digital send, fax, supplies and networking.       Use Support Tools to troublesho maintenance, and access the Ser                                                                                                    |                                                                      |

1 🔿 Сору

uch the **Help** button for assistance on any screen.

ipe the screen left or right to scroll between pages.

uch the **Copy** button to start a copy job and change the number of pies.

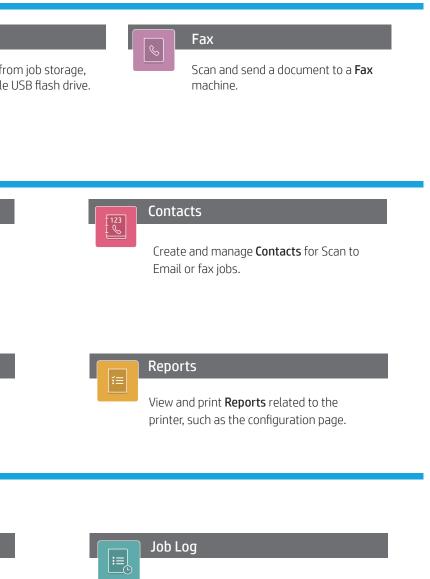

View or print a list of completed jobs and view job details.

support.hp.com